## Dear Sir,

Please see below steps.

1. Please go to the safari Preferences setting.

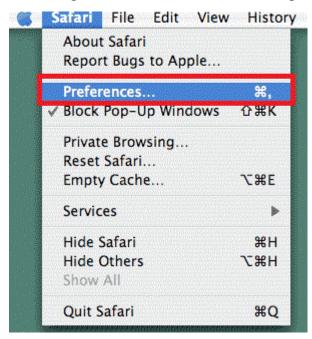

2. And then go the Security --->Manage Website Settings

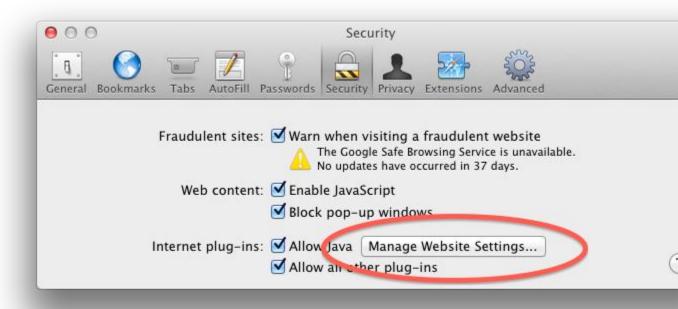

3.And by default it will be "allow", Please choose "run in unsafe mode"

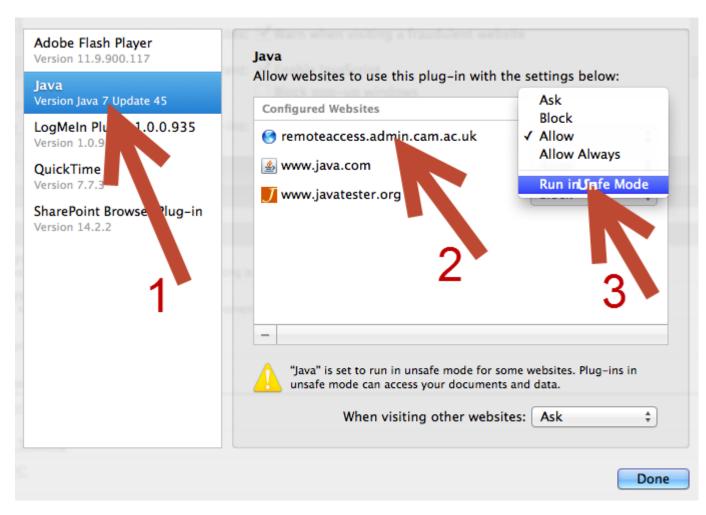

4. Please add your server IP as trust site.

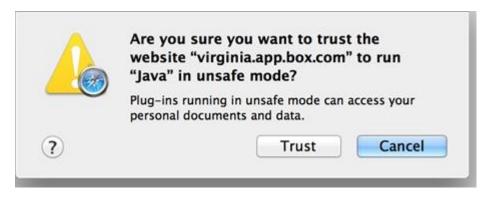

5. Finish the setting and refresh again.

And there are many other links regarding the Java issue in Safari, kindly try to refer to below link for your reference.

http://its.virginia.edu/central/java-safari.html

Thank you!

Kind Regrads,

**NUUO Tech Support**